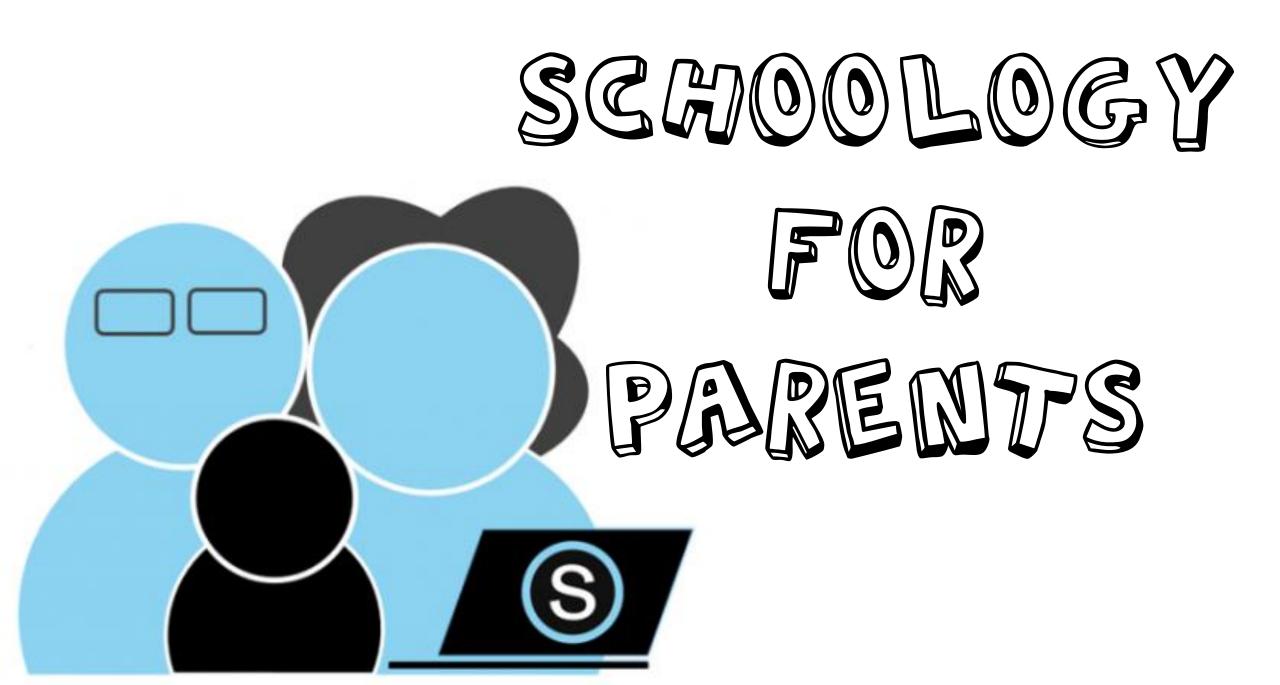

## Student Login Troubleshooting

Don't forget, you must go to **cvs**.schoology.com or through the Student Links from our website.

\*www.schoology.com **does not** work for district students.

\*Make sure you are using the full email address (<u>10digitstudentID@cvs.k12.mi.us</u>), and district password (5 digits, unless the student changed their own password in high school)

## Having trouble?

Please email <u>cvstechhelp@cvs.k12.mi.us</u> and provide your student's full name and details about what happens when you attempt to log in.

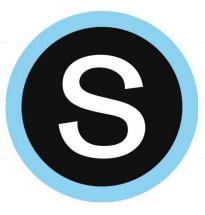

## District Provided Devices //roubleshooting

If you experience issues with your checkout device-

- •Please email <u>cvstechhelp@cvs.k12.mi.us</u> with your student's full name and a detailed explanation of the issues you are experiencing.
- •The email address will be monitored Monday-Friday 8am-4pm.
- •We will respond to issues as soon as possible and in the order they are received
- •We cannot troubleshoot connection to your home internet
- •We cannot troubleshoot personal devices
- •We can assist with logins for district supported programs

## Creating a Parent Account (This is a separate account that links to your student's account) Go to: www.schoology.com Sign up for Schoology Enter your Parent Access Code. This is a 12-digit code in **xxxx-xxxx**xxxx format that you received Enter the access code provided by your child's instructor LOG IN | SIGN MP **REQUEST A DEMO** from one of your child's instructors. Continue 6 Instructor Student Sign up for Schoology Back Fill out the form with your information. Parent First Narhe Last Name 1~ Email or Username Password

\*When you use a Parent Access Code to create an account, you are automatically associated to your child. You can add additional children to your account using the Add Child button.

Here is a Parent Guide that will answer any questions about Schoology!

Publicking Register, you are agreeing to our Privacy Terms of Use

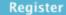

Subscribe me to the Schoology Exchange blog